## **https://teach-withtechnology.com**

**PowerPoint Presenter Coach**

**A presentation rehearsal tool**

Presenter coach is a cloud-based tool which helps you to prepare more effectively for presentations.

Receive feedback on presentation length, pace, use of fillers, use of insensitive language and how frequently you read directly from the slides.

## **Step 1 - Access Presenter Coach**

Presenter Coach is compatible with Microsoft Edge, Chrome and Firefox. To use Presenter Coach, you will need to use the online version of PowerPoint, and you will need a Microsoft account, e.g. an Office 365 or college account, hotmail.com, outlook.com or live.com.

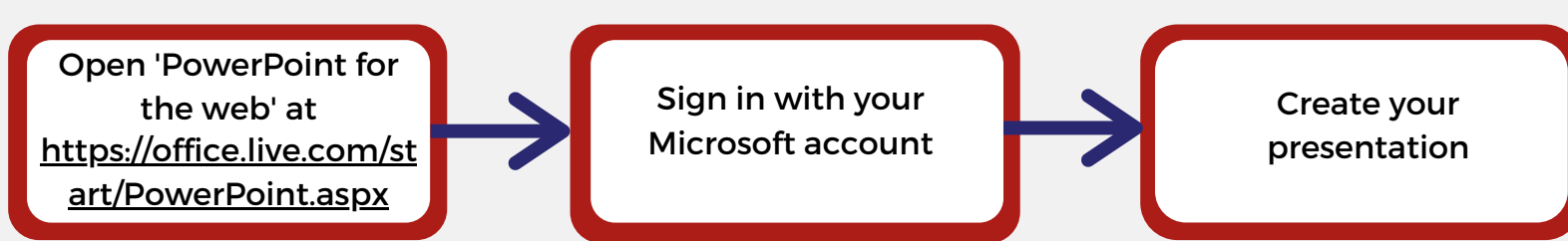

## **Step 2 - Launch Presenter Coach**

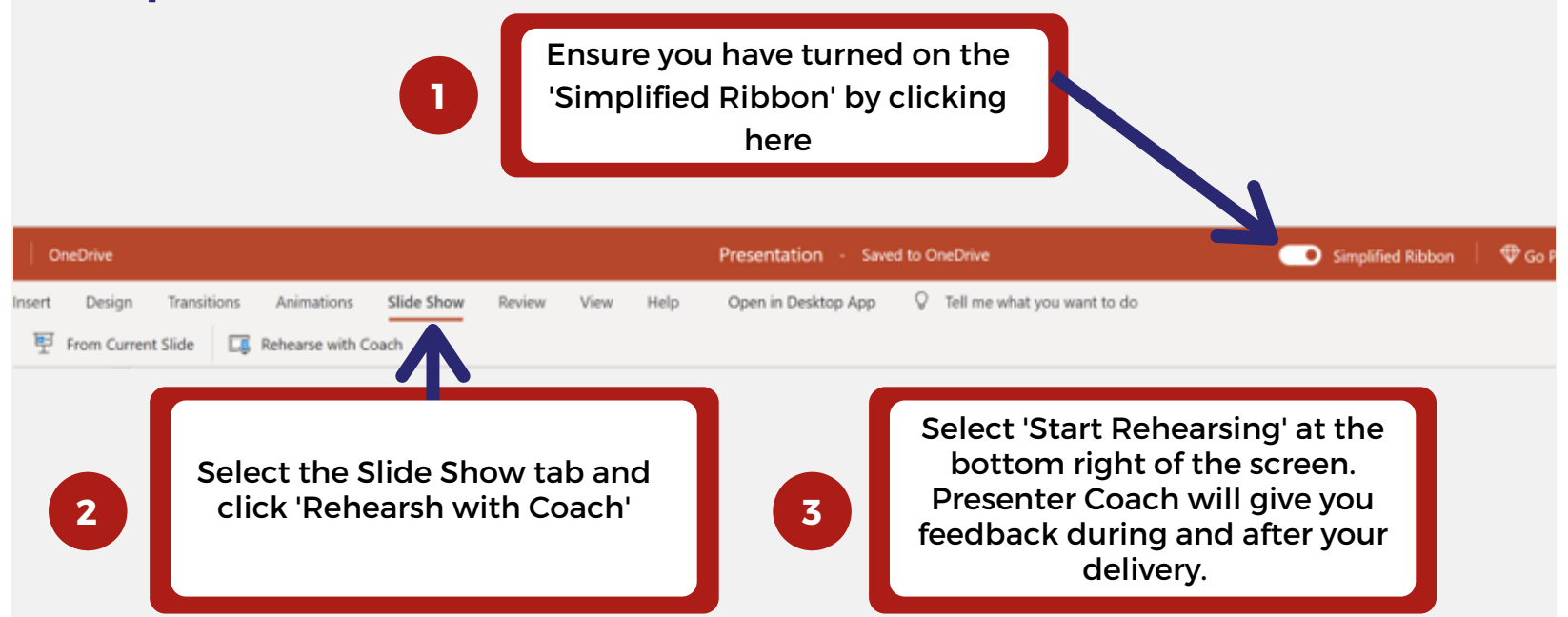

## **Step 3 - Reflect on Feedback**

While speaking, monitor the box in the bottom right of the screen to get feedback on pace, language and use of filler words. You can pause the recording at any time by pressing the microphone recording symbol at the bottom right of the screen.

Move through the slides, and once you have reached the end of your presentation, you will receive a rehearsal report like the one below.

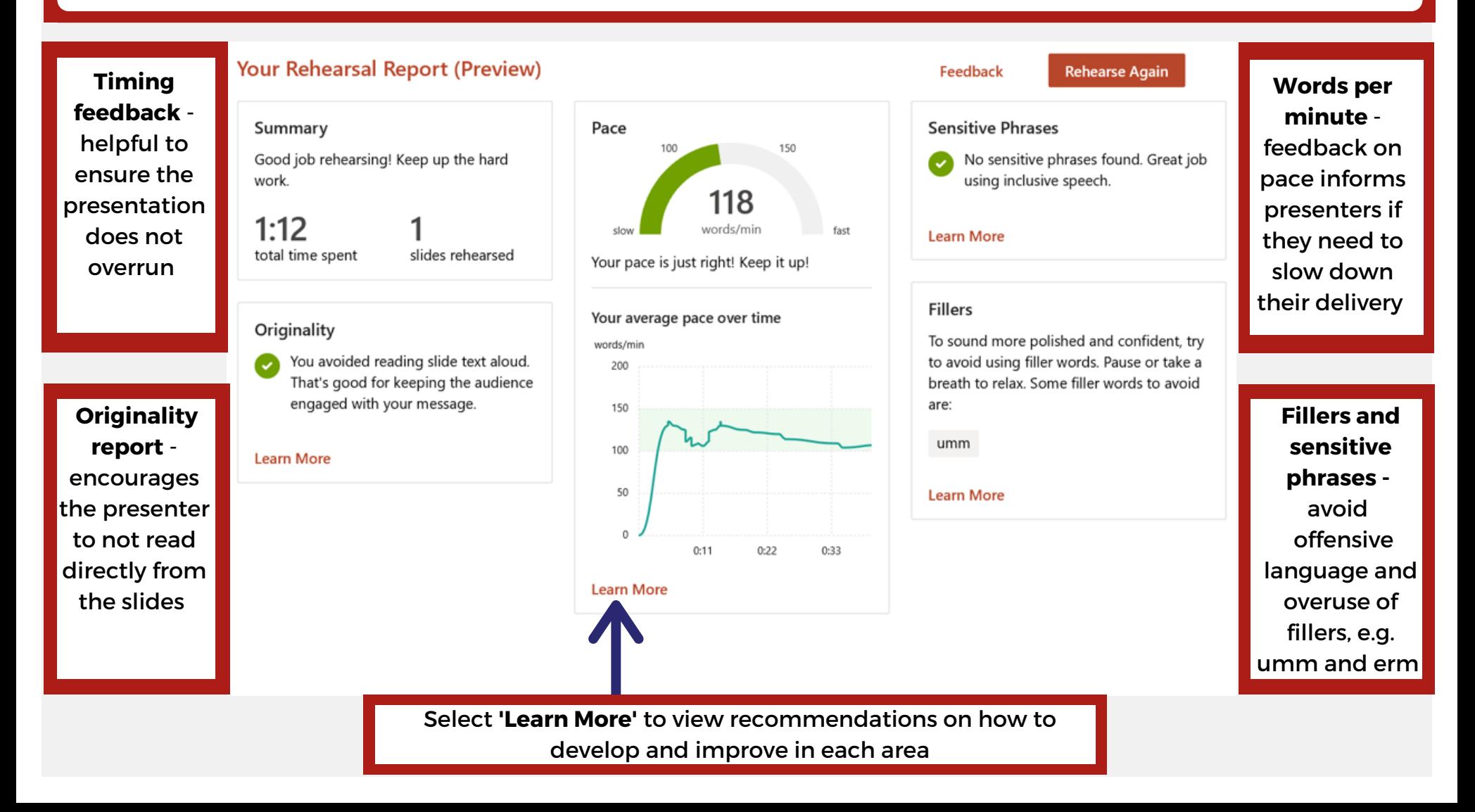